## **When Classes Cannot Be Seen On The Calendar Option :**

Follow the steps mentioned below :

**1.** Please click on **Teams** option next to Assignment option.

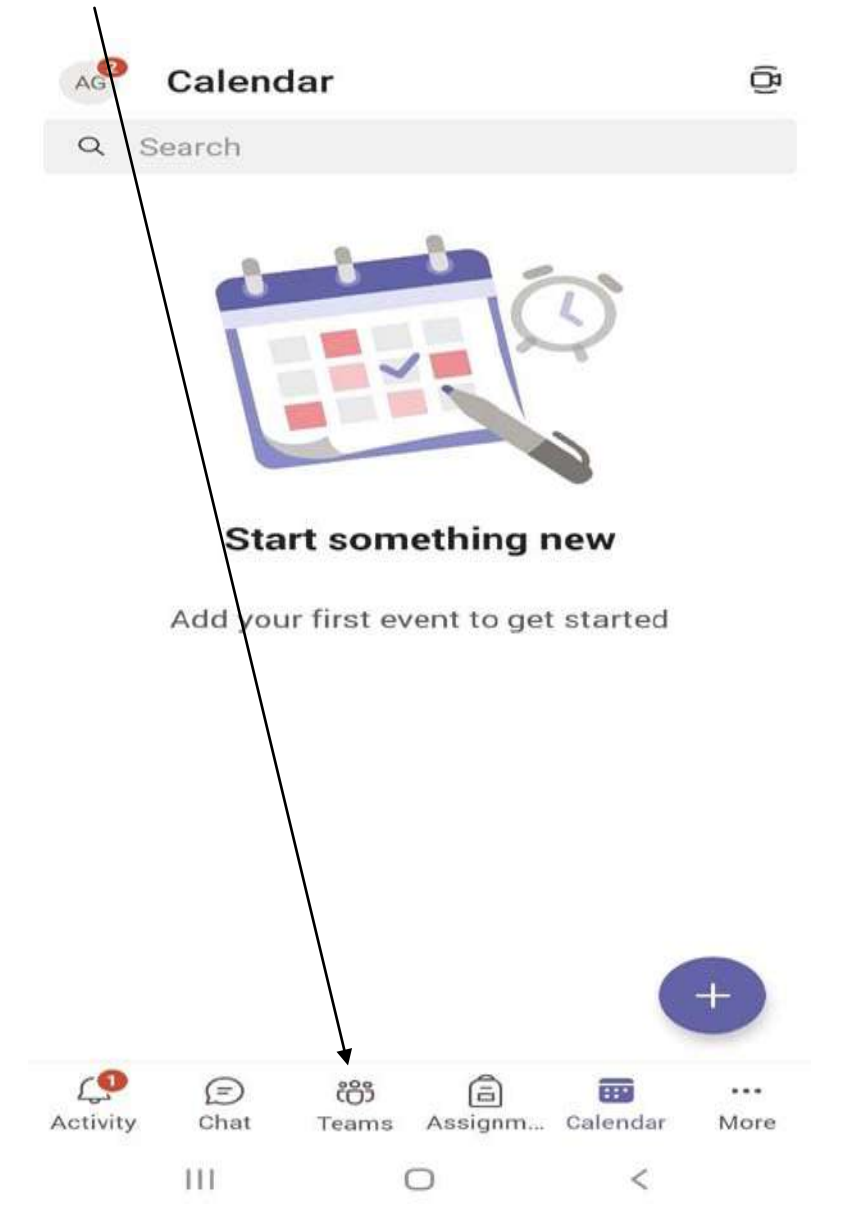

**2.** You will now see an Option mentioning your child's **Class & Section** click on it.

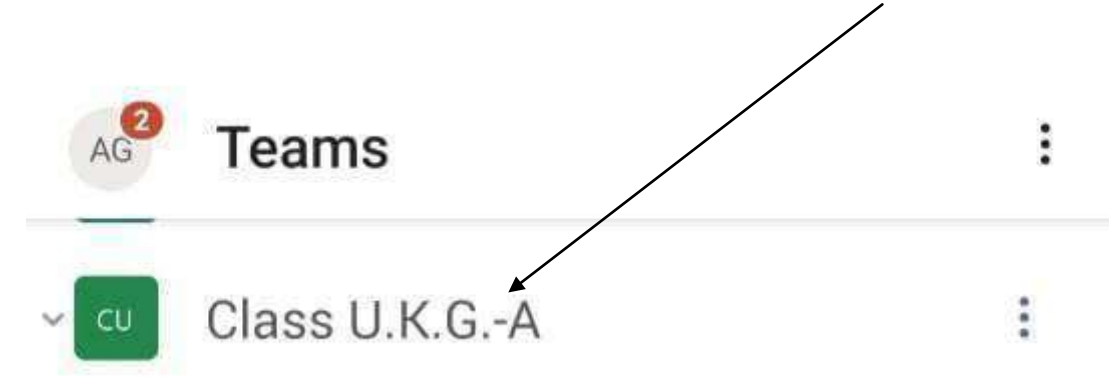

**3.** Now you will see a **Subject List**. If it is mentioned " **Hidden Channels**" then , click on it.

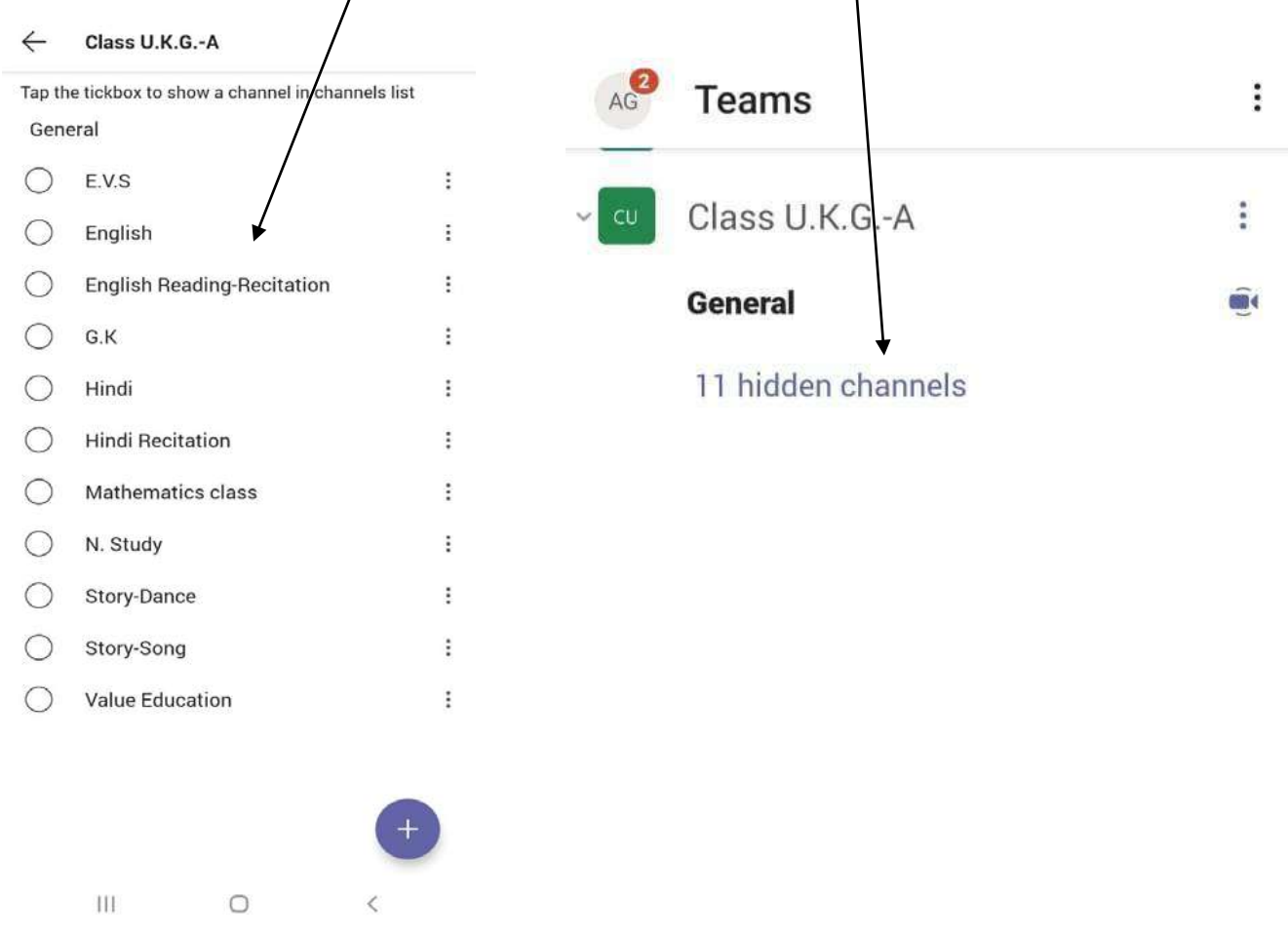

**4.** Now click on the Subject Name to join the class scheduled as per the time table . Click on **Join**

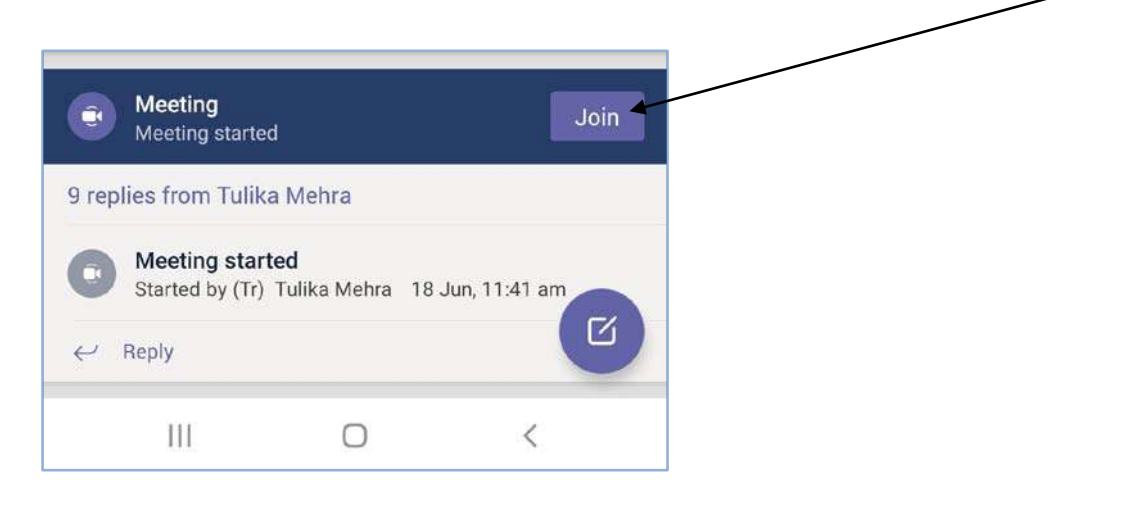